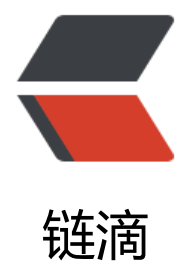

# 汉朔价签 MCU: TLSR8359 老 6

作者: alanfans

- 原文链接:https://ld246.com/article/1681979425953
- 来源网站: [链滴](https://ld246.com/member/alanfans)
- 许可协议:[署名-相同方式共享 4.0 国际 \(CC BY-SA 4.0\)](https://ld246.com/article/1681979425953)

我用的是2.9寸三色

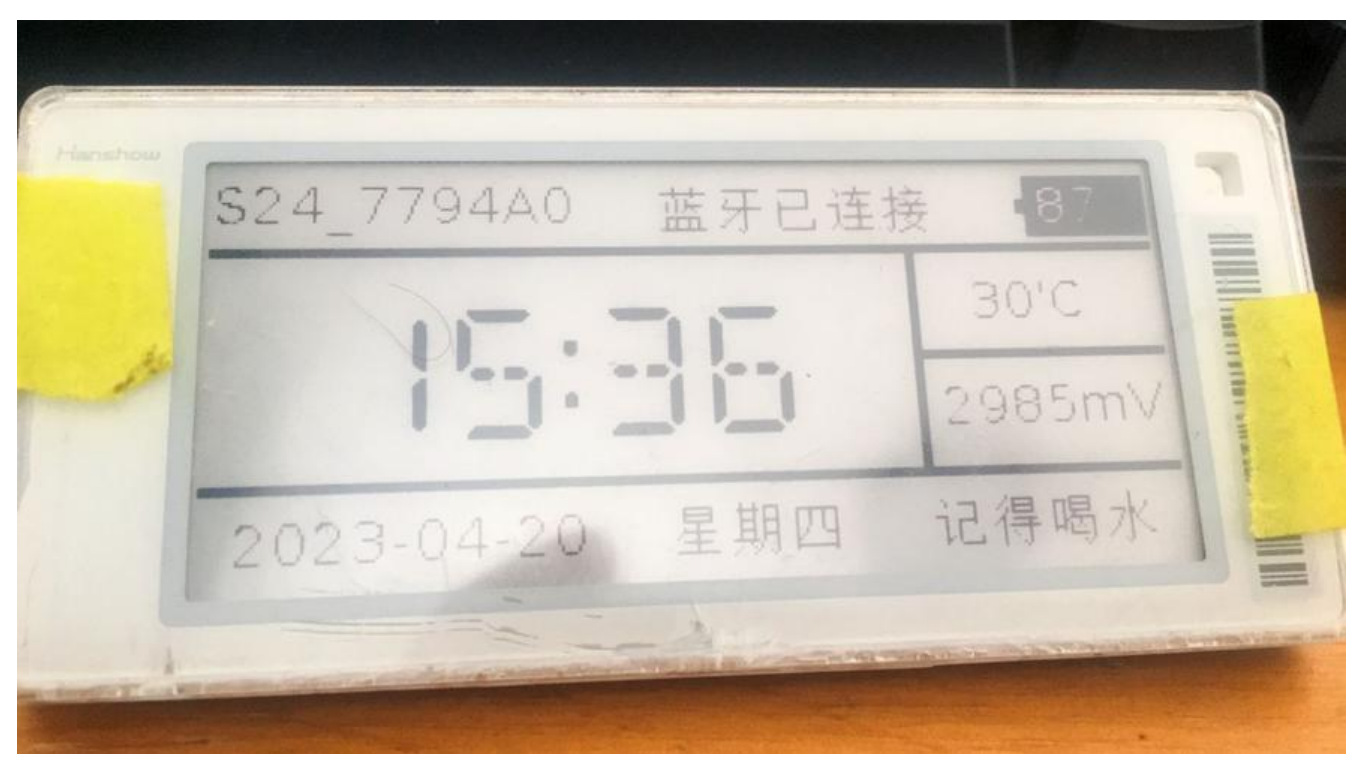

型号: Steller-L3@ E31A 板号: HS\_EL5120\_9M MCU: TLSR8359F512ET32

屏幕:三色/黑白红

**TLSR8359**这个芯片很有意思,芯片**TLSR8359** 官网说明,文档,各种信息都没有说有**bluetooth**, 国大佬逆向发现这soc带低功耗蓝牙**BLE**,这是什么操作??

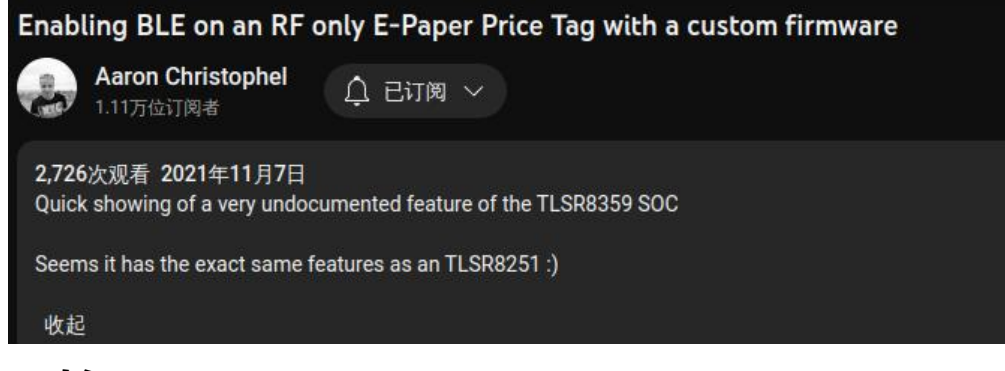

## **开始:**

● 先下载代码和工具: https://github.com/reece15/stellar-L3N-etag

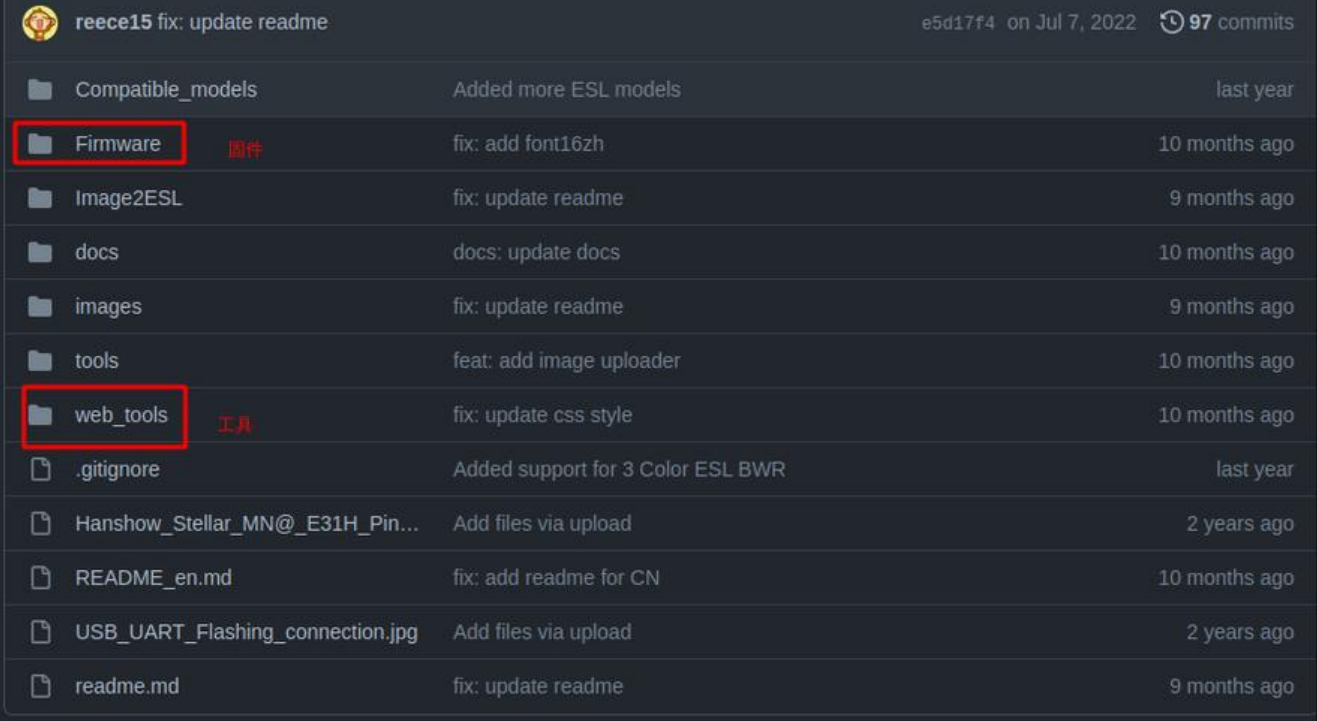

● 用usb转ttl工具得有RTS的, PL2303HX没有RTS, 我用的CH340G, 第14脚就是RTS

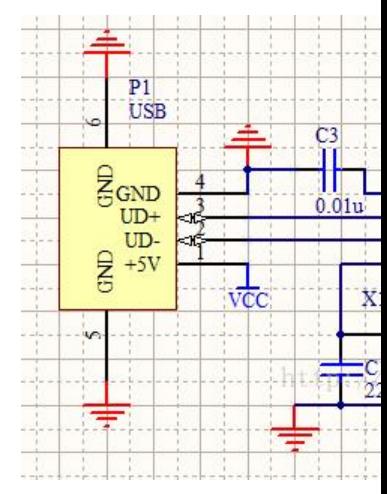

● 价签连线图

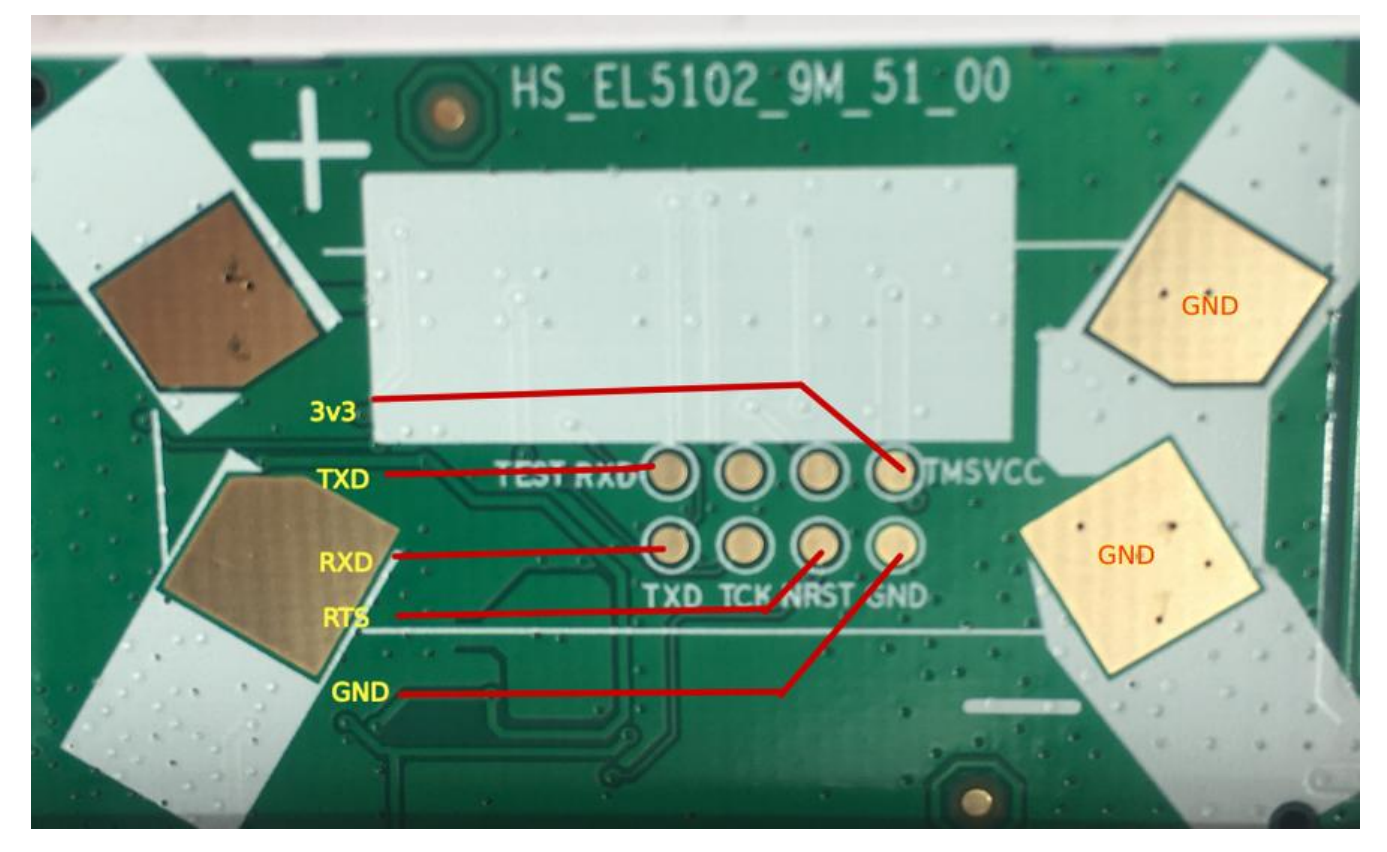

## **编译固件**

## 1. 进入Firmware目录运行命令: make clean && make得到bin文件

#### tibiconv-2.att makelt.exe (base) alanfans@r7000:~/data/git/stellar-L3N-etag/Firmware\$ make clean && make

.out/application/app/usbaud.o ./out/application/app/usbcdc.o ./out/application/app/usbkb.o ./out/application/app/usbmouse.o/ m out/application/keyboard/keyboard.o ./out/application/print/putchar.o ./out/application/print/u\_printf.o ./out/application/usbstd/usb/ out/application/usbstd/usbdesc.o ./out/application/usbstd/usbhw.o ./out/common/breakpoint.o ./out/common/log.o ./out/common/sele university and the common/blt\_common/blt\_common/blt\_common.o ./out/center/common/blt\_fw\_sign.o ./out/versity and ...<br>Common/blt\_led.o ./out/verdor/common/blt\_soft\_timer.o ./out/verdor/common/blt\_common.o ./out/tinyFlash/ti /out/drivers/8258/emi.o ./out/drivers/8258/flash.o ./out/drivers/8258/gpio\_8258.o ./out/drivers/8258/i2c.o ./out/drivers/8258/l ./out/drivers/8258/api.o./out/drivers/8258/spi.o/out/drivers/8258/57816.o//out/drivers/8258/spi.o//out/drivers/8258/time/ ,out/drivers/8258/watchdog.o ./out/div\_mod.o ./out/app.o ./out/app\_att.o ./out/battery.o ./out/ble.o ./out/div<br>Lote\_service.o ./out/i2c.o ./out/cmd\_parser.o ./out/flash.o ./out/etime.o ./out/epd\_spi.o ./out/epd.o ./out/ep ./out/main.o ./out/cstartup\_825x.o ./out/ATC\_Paper.elf ./out/../ATC\_Paper.bin ./out/ATC\_Paper.lst

#### chmod\_all

/out/application/usbstd ./out/application/usbstd ./out/application/eyboard ./out/application/rint ./out/application/usbstd ./out/application/u /out/common ./out/vendor/common ./out/tinyFlash ./out/drivers/8258

Building file: components/application/app/usbaud.c<br>Building file: components/application/app/usbcdc.c Building file: components/application/app/usbkb.c Building file: components/application/app/usbmouse.c Building file: components/application/keyboard/keyboard.c Building file: components/application/print/putchar.c Building file: components/application/print/u\_printf.c Building file: components/application/usbstd/usb.c Building file: components/application/usbstd/usbdesc.c Building file: components/application/usbstd/usbhw.c Building file: components/common/breakpoint.c Building file: components/common/log.c<br>Building file: components/common/selection\_sort.c Building file: components/common/string.c Building file: components/common/utility.c Building file: components/vendor/common/blt\_common.c Building file: components/vendor/common/blt\_fw\_sign.c Building file: components/vendor/common/blt\_led.c Building file: components/vendor/common/blt\_soft\_timer.c Building file: components/vendor/common/tl\_audio.c Building file: components/tinyFlash/tinyFlash.c Building file: components/drivers/8258/adc.c Building file: components/drivers/8258/aes.c

● windows可以用

makeit.exe clean && makeit.exe -j

2. 打开 https://atc1441.github.io/ATC\_TLSR\_Paper\_UART\_Flasher.html

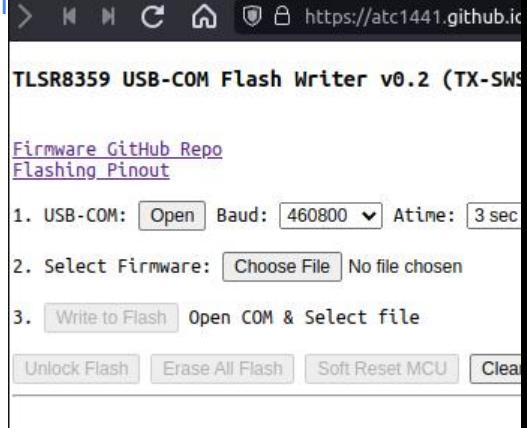

● 波特率选择默认 460800, Atime默认, 文件选择刚才编译出来的bin文件

● 先点击unlock,再点击write to flush,等待完成。成功后, 屏幕会自动刷新, 如果不自动刷新可以用R S线与GND连接一下

- ●注意事项:CH340G上可以不焊RTS,刷机时一定要连接,刷机时ttl板会闪蓝灯,价签也会闪蓝灯,
- 刷完会有S24 XXXXXX的信息在屏幕上,没有就看固件有没有问题,我这个价签并没有nfc,所以我 释了app.c里的init\_nfc()

#include <stdint.h> #include "tl\_common.h" #include "app.h" #include "main.h" #include "drivers.h" #include "stack/ble/ble.h" #include "vendor/common/blt\_common.h"

#include "battery.h" #include "ble.h" #include "flash.h" #include "ota.h" #include "epd.h" #include "etime.h" #include "bart\_tif.h"

RAM uint8 t battery level; RAM uint16\_t battery\_mv; RAM int16 t temperature;

// Settings extern settings struct settings;

\_attribute\_ram\_code\_ void user\_init\_normal(void)  $\sqrt{1}$  // this will get executed one time after power up random\_generator\_init(); // must

init\_time(); init\_ble(); init\_flash();  $\frac{1}{\pi}$  init\_nfc();

### }

- 3. 蓝牙操作
- 浏览器要打开蓝牙选项不然报错 chrome://flags ● V vivaldi://flags Q blue  $\circledcirc$ **Reset all** Experiments 104 0 5112 126 Available Unavailable · Web Bluetooth Enables the Web Bluetooth API on platforms without official support - Linux, Lacros Enabled #enable-web-bluetooth O Use the new permissions backend for Web Bluetooth Enables the new permissions backend for Web Bluetooth. This will enable persistent storage of device permissions and Web Bluetooth features such as BluetoothDevice.watchAdvertisements() Enab and Bluetooth.getDevices() - Mac, Windows, Linux, ChromeOS, Android, Fuchsia, Lacros #enable-web-bluetooth-new-permissions-backend · Enable Bluetooth Serial Port Profile in Serial API When enabled, Bluetooth Serial Port Profile devices will be enumerated for use with the Serial API. -Enabled Mac Windows Linux ChromeOS Fuchsia Lacros #enable-bluetooth-spp-in-serial-api

## ● 浏览器自带的蓝牙调试地址 chrome://bluetooth-internals/

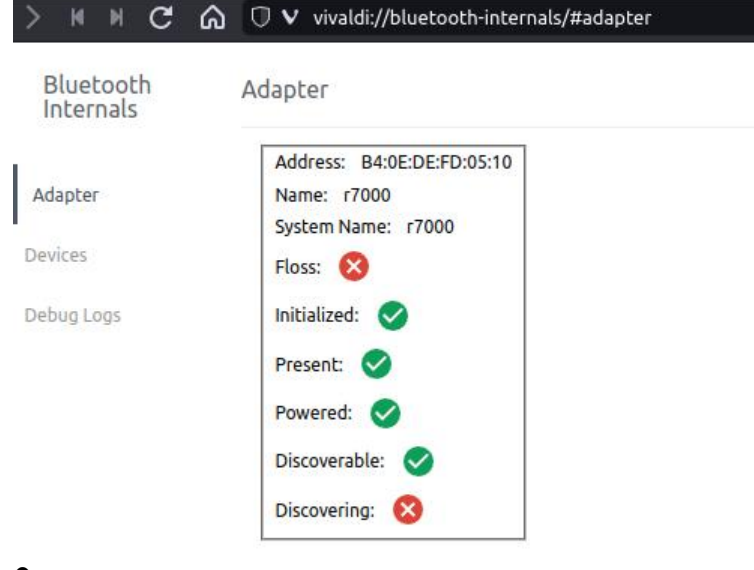

- ●
- 1. 运行 cd web\_tools && python -m http.server 9000
- ●

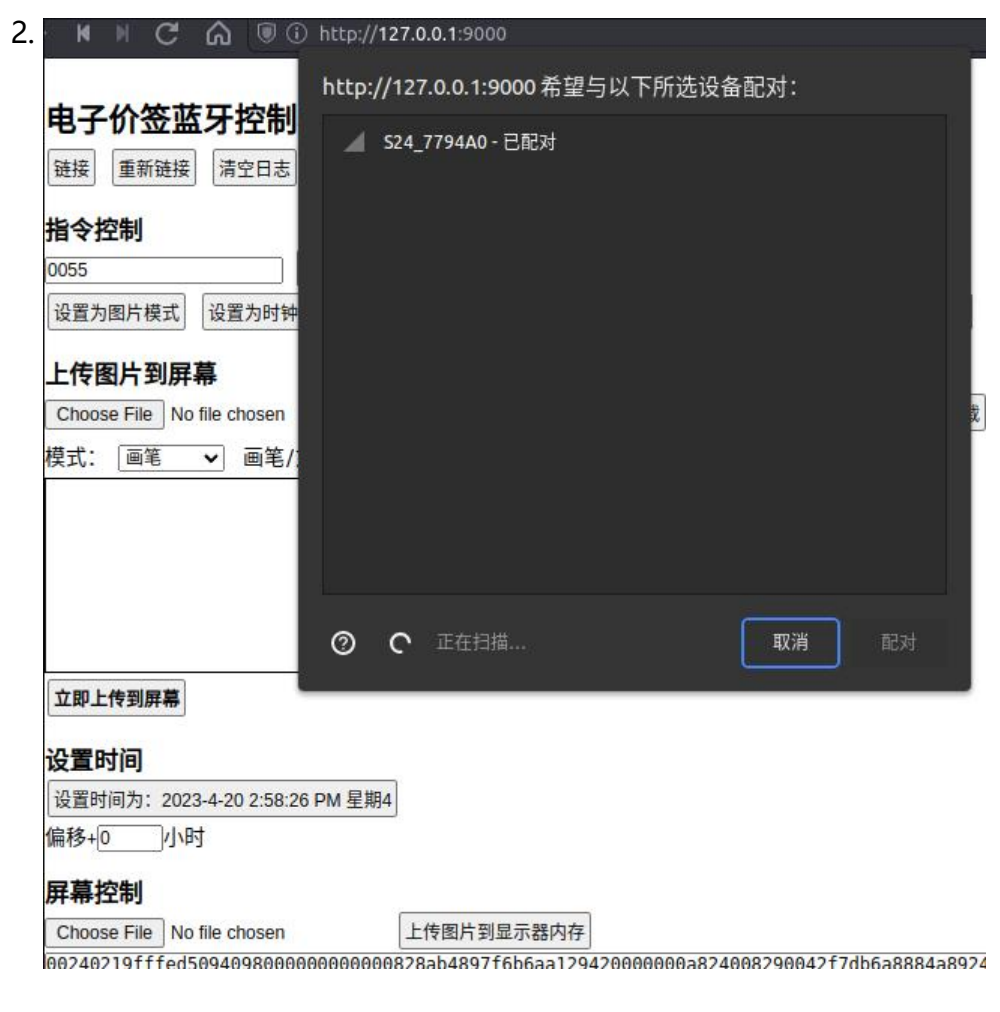

●

●

## 3. 愉快上传图片了

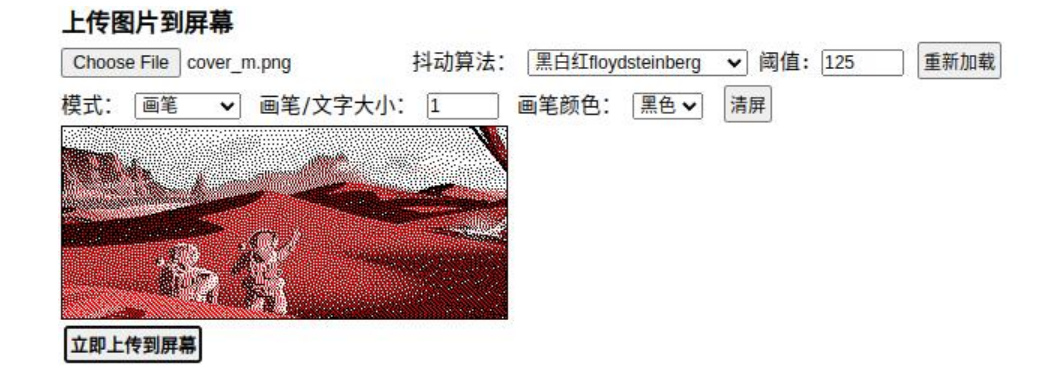

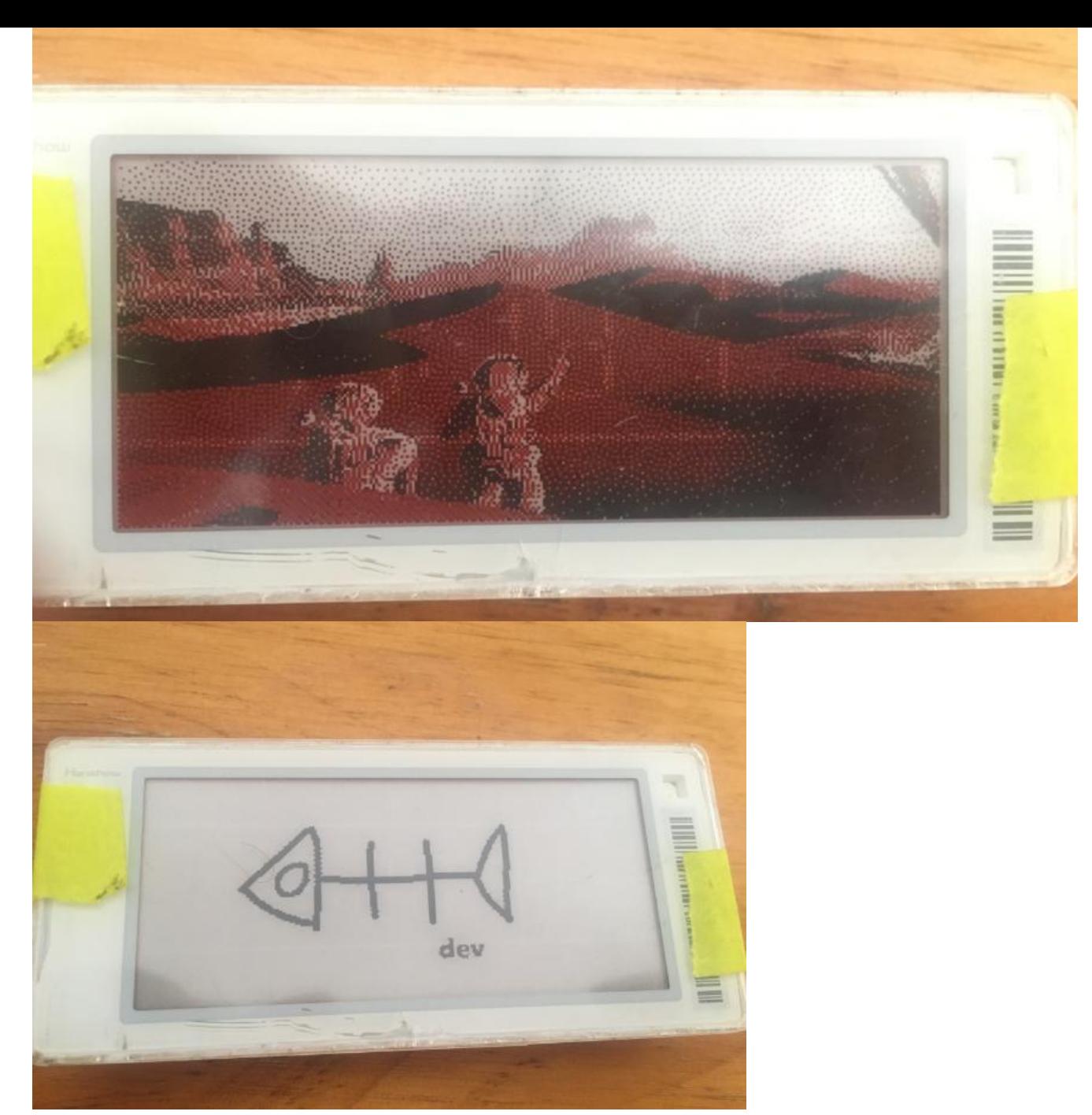

4. OTA升级: https://atc1441.github.io/ATC\_TLSR\_ aper\_OTA\_writing.html

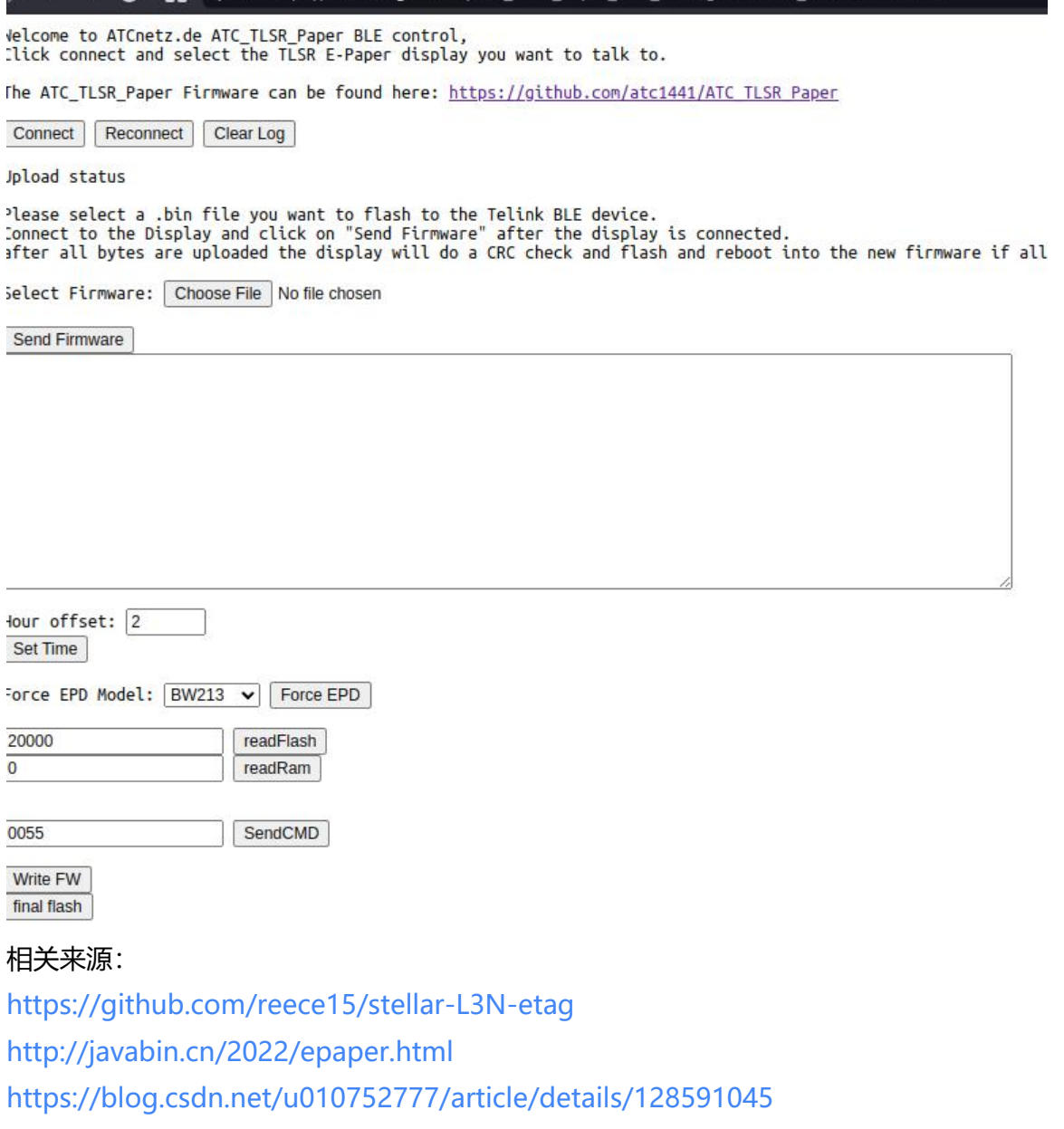

A O A https://atc1441.github.io/ATC TLSR Paper OTA writing.html?utm source=ld246.com

[https://github.com/CursedHardware/hanshow](https://github.com/reece15/stellar-L3N-etag)

 $M$  $\mathcal{C}$ 

 $14$ 

[https://oshwhub.com/article/resear](http://javabin.cn/2022/epaper.html)ch-of-hanshow-epaper

[http://wiki.telink-semi.cn/wiki/chip-series/TLSR835x-Series/](https://blog.csdn.net/u010752777/article/details/128591045)

[http://wiki.telink-semi.cn/doc/ds/DS\\_TLSR8359](https://github.com/CursedHardware/hanshow)-E\_Datasheet%20for%20Telink%20ULP%202.4 [Hz%20RF%20SoC%20TLSR8359.pdf](https://oshwhub.com/article/research-of-hanshow-epaper)